# **Deploying IPv6 in WAN/Branch Networks**

By [Muninder Sambi,](http://www.informit.com/authors/bio.aspx?a=84c6ff96-60fe-4734-9c5e-f07f7bcd786a) [Sanjay Hooda,](http://www.informit.com/authors/bio.aspx?a=288c351a-f9c4-403c-aade-1a4406a2267d) [Shannon McFarland,](http://www.informit.com/authors/bio.aspx?a=15cdfc41-20b6-4251-ac07-f51ebfbb78e1) [Nikhil Sharma](http://www.informit.com/authors/bio.aspx?a=3992137e-feaa-4845-8a08-9584c46aff3a)

inform**i** 1

Date: Apr 13, 2011

Sample Chapter is provided courtesy of [Cisco Press.](http://www.ciscopress.com/)

### [Return to the article](http://www.informit.com/articles/article.aspx?p=1697883)

This chapter provides and overview of WAN/branch deployment and also covers WAN/branch IPv6 deployment considerations, WAN/branch deployment over native IPv6, and includes an example of WAN/branch implementation.

This chapter covers the following subjects:

**WAN/branch deployment overview:** This section describes the single-tier, dual-tier, and multitier branch deployment models.

**General WAN/branch IPv6 deployment considerations:** Details on generic IPv6 considerations that apply to any of the WAN/branch deployment models are presented.

**WAN/branch implementation example:** Detailed configuration information is provided for a WAN/branch design that combines elements of the single-tier, dual-tier, and multitier profiles.

**WAN/branch deployment over native IPv6:** Configuration details are shown for branch-to-WAN head-end deployments, where the Internet Protocol used between sites is IPv6 instead of IPv6-over-IPv4 shown in other examples.

This chapter focuses on providing you with various options for connecting branch offices to the regional or headquarters site using IPv6. As has been discussed in other chapters, there are times when IPv6 needs to be encapsulated into IPv4 to traverse the WAN transport. This happens most often because of the lack of native IPv6 support by the WAN provider and not by lacking features or capabilities of the networking gear. There are a wide variety of deployment options in WAN/branch scenarios that can provide you with a way to provide IPv6 connectivity to branch users and access applications and services located at the main site and beyond.

Native IPv6 deployment is also discussed in this chapter. When port-to-port IPv6 access is available by the WAN service provider, the dependency for encapsulating IPv6 into IPv4 IPsec or SSL is no longer present. IPv6 over IPsec can be deployed today between Cisco IOS branch routers and the WAN head-end routers.

# **WAN/Branch Deployment Overview**

The following sections provide a high-level overview of the three most commonly deployed Cisco branch profiles and the associated WAN headend. These sections provide a basic understanding of how IPv6 can be integrated into the following branch profiles:

- Single-tier profile
- Dual-tier profile
- Multitier profile

# **Single-Tier Profile**

The single-tier branch profile is a fully integrated design and based on the Cisco Dynamic Multipoint Virtual Private Network (DMVPN) solution. The requirements for LAN and WAN connectivity and security are met by a single Integrated Services Router (ISR). More information about the Cisco ISR platform can be found in the references section of this chapter. [Figure 8-1](javascript:popUp() shows a high-level view of the single-tier branch profile.

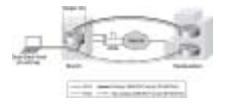

#### [Figure 8-1](javascript:popUp() Single-Tier Profile Overview

The single-tier uses a single ISR and is used to provide WAN connectivity through a T1/E1 line to an Internet service provider (ISP). This T1/E1 is used as the primary link to the headquarters (HQ) site. For WAN redundancy, a backup connection is made through asymmetric digital subscriber line (ADSL). There are many alternatives that can be used in this design, such as a different WAN media type and VPN type.

IPv4 and IPv6 connectivity to the HQ site is provided by IPv4 IPsec using DMVPN technologies (DMVPN supports both IPv4 and IPv6-over-IPv4 IPsec). DMVPN works by encapsulating both IPv4 and IPv6 traffic into a generic routing encapsulation (GRE) tunnel, encrypted by IPv4 IPsec and forwarded between sites. The DMVPN tunnels traverse the T1 link as the primary path and establish backup tunnels over the ADSL link.

All traffic leaving the branch traverses the VPN connections to the HQ, including the Internet-bound traffic. Generally, Cisco does not recommend the use of split tunneling at the branch site. If the customer requires split tunneling (that is, Internet traffic leaves the branch directly while corporate-bound traffic traverses the VPN connection), Cisco recommends a careful analysis and testing of the routing and the security implications of such a deployment.

LAN connectivity is provided by an integrated switch module (EtherSwitch Service Module). Dual-stack (running both an IPv4 TCP/IP stack and IPv6 TCP/IP stack) is used on the VLAN interfaces at the branch.

In addition to all the security policies in place at the HQ, local security for both IPv4 and IPv6 is provided by a common set of infrastructure security features and configurations. Additionally, an integrated firewall such as the Cisco IOS Firewall or the Cisco IOS Zone-based Firewall is used. Quality of service (QoS) for IPv4 and IPv6 is integrated into a single policy.

The obvious disadvantage of the single-tier profile is the lack of router and switch redundancy. There is redundancy for the link to the Internet and the VPN connections to HQ. However, because there is a single integrated switch and single router, if either component fails, the site is completely disconnected from HQ. The dual-tier or multitier profile is the solution for customers requiring additional redundancy for the network components (switches, routers, firewalls, and HQ connections).

# **Dual-Tier Profile**

The dual-tier profile separates the routing and switching roles in the branch and provides device and link redundancy for the branch routers.

[Figure 8-2](javascript:popUp() shows a high-level view of the dual-tier profile.

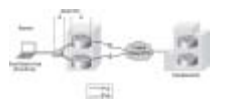

[Figure 8-2](javascript:popUp() Dual-Tier Profile Overview

There are three primary differences between the single-tier and dual-tier profile:

- Redundancy
- Scalability
- WAN transport

### **Redundancy**

The dual-tier separates the LAN (switch) and WAN (router) components to offer fault tolerance. A single switch or multiple switches can be used to provide LAN access in the branch. There are two WAN routers redundantly connected to the Frame Relay cloud (or other WAN/VPN type), in addition to being redundantly connected to the LAN switch.

### **Scalability**

The dual-tier scales better because the single-tier is pretty much an "everything but the kitchen sink" approach. In other words, every network role required in the branch is performed by the ISR. This is great for cost and manageability but can limit availability and scalability. The larger the branch and the more services enabled on the ISR, the higher the risk gets for overextending the performance capabilities of the ISR. This can be alleviated by using a more powerful ISR model, but this does not help with the fault-tolerance requirement. If additional LAN switches are

needed at the branch, the Catalyst switches can be used together using the Cisco StackWise technology.

### **WAN Transport**

The WAN connections in the dual-tier model can use Frame Relay, point-to-point IPsec VPN, DMVPN, Multiprotocol Label Switching (MPLS), or whatever WAN type is available. IPv6 is fully supported over Frame Relay in Cisco IOS, and therefore there is no need to run tunnels of any kind between the branch and HQ. This is a great advantage for deployment and management because dual-stack is used all the way from the hosts in the branch LAN across the WAN and into the HQ network. This greatly eases the operational aspects of deploying IPv6 in the branch because no special tunnel considerations (such as availability, security, QoS, and multicast) need to be made.

Security for the dual-tier profile is the same as for the single-tier with the exception that both routers in the dual-tier provide security services.

### **Multitier Profile**

The goal of the multitier profile is complete separation of roles and to offer device and link redundancy at each tier or layer in the branch network. Basically, the multitier is a combination of the single-tier and dual-tier with an additional focus on availability, scalability, and more robust firewall services. The multitier, for the most part, looks like a small campus deployment, and both very often use the same or similar products, design concepts, and configurations. The differences between a small campus and the multitier are more around the presence of the firewall and WAN routers in the multitier example.

[Figure 8-3](javascript:popUp() shows a high-level view of the multitier profile.

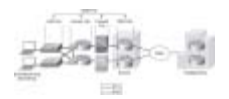

#### [Figure 8-3](javascript:popUp() Multitier Profile Overview

[Figure 8-3](javascript:popUp() shows how the tiers or roles are distributed. Several changes are evident with the multitier versus the dual-tier:

- **Firewall tier:** Firewall services are now separated from the WAN routers. The Cisco ASA 5500 series is shown here and is providing stateful firewall services for both IPv4 and IPv6. The second ASA (the bottom ASA in [Figure 8-3\)](javascript:popUp() is in stateful failover mode. In a stateful failover configuration, the ASA is operating in an active/standby (shown in [Figure 8-3\)](javascript:popUp() or active/active mode.
- **Access tier:** The access tier is used for internal service and VLAN termination for the LAN tier. The access tier is like a campus distribution layer in many ways.
- **LAN tier:** The LAN tier is the same as with the dual-tier LAN switch. There are just more of them to account for the larger-scale requirements that are most likely found in a larger branch.

# **General WAN/Branch IPv6 Deployment Considerations**

Some general considerations apply to the deployment profiles described in this chapter. The following sections describe the general considerations to take into account when deploying IPv6 in a branch network, regardless of the deployment profile being used. If a specific consideration should be understood, the specific profile is called out, along with the consideration for that profile.

The branch IPv6 profiles described in this chapter leverage the existing Cisco branch network design best practices as the foundation for all aspects of the deployment. The IPv6 components of the profiles are deployed in the same way as IPv4 whenever possible.

It is critical to understand the Cisco branch design best practice recommendations before deploying IPv6 in the branch profiles described in this chapter. The Cisco branch design best practice documents can be found under the "Branch Office" and "WAN" sections at [http://www.cisco.com/en/US/netsol/ns816/networking\\_solutions\\_program\\_home.html](http://www.cisco.com/en/US/netsol/ns816/networking_solutions_program_home.html).

### **Addressing**

In most cases, the use of a /64 prefix on point-to-point (P2P) links is just fine. IPv6 was designed to have a large address space, and even with the poor address management in place, the customer should not experience address constraints.

Some network administrators think that a /64 prefix for P2P links is a waste of address space. There has been quite a bit of discussion within the IPv6 community about the practice of using longer prefixes for P2P links. For those network administrators who want to more tightly control the address space, it is safe to use a /126 prefix on P2P links in much the same way as /30 is used with IPv4. A /127 prefix can be used if you are aware of the potential address overlap with special use addresses. IPv6 address considerations can be found in RFC 5375 at <http://www.ietf.org/rfc/rfc5375.txt>.

The P2P configurations shown in this chapter use a /64 prefix. The assignment of end-host IPv6 addresses is done either by using Stateless Address Autoconfiguration (SLAAC) (see RFC 4862, "IPv6 Stateless Address Autoconfiguration"), which advertises an IPv6 prefix (through an RA) on the router subinterface for the VLAN where PCs are located, or through stateful DHCPv6. The options for Domain Name System (DNS) server and domain name are assigned using stateless DHCPv6 or stateful DHCPv6. The configurations for the SLAAC, stateless, and stateful DHCPv6 will be shown later in the chapter.

More information can be found on IPv6 addressing services at the following URL: [http://www.cisco.com/en/US/docs/ios/ipv6/configuration/guide/15\\_0/ipv6\\_15\\_0\\_book.html](http://www.cisco.com/en/US/docs/ios/ipv6/configuration/guide/15_0/ipv6_15_0_book.html).

# **Physical Connectivity**

Considerations for physical connectivity with IPv6 are the same as with IPv4, plus five additional elements:

- **Sufficient bandwidth:** One important factor for deployment of any new technology, protocol, or application is to ensure that there is a sufficient amount of bandwidth for both existing and new traffic. This issue is especially true with the branch because, in many cases, the connections to the WAN are low-speed links and the reliance on QoS to solve bandwidth problems goes only so far. Bandwidth requirements for IPv6 are outside the scope of this chapter because there are many variables to account for and should therefore be considered on a case-by-case basis.
- **Maximum transmission unit (MTU) and fragmentation:** The minimum MTU size for IPv6 is 1280 bytes. If the link layer does not support the MTU requirement, link-layer fragmentation and reassembly must be provided and be transparent to IPv6. A good starting point for understanding MTU and Path MTU Discovery (PMTUD) for IPv6 is with RFC 2460 ([http://www.ietf.org/rfc/rfc2460.txt\)](http://www.ietf.org/rfc/rfc2460.txt) and RFC 1981 (<http://www.ietf.org/rfc/rfc1981.txt>).
- **IPsec VPN:** When IPsec is used with GRE or manual tunnels, it is important to account for how to adjust the MTU value on the routers  $\bullet$ to ensure that the router is not forced to perform fragmentation of the IPv4 traffic because of the IPsec header and the additional tunnel overhead. By manually configuring the MTU values prior to IPv6 encapsulation, the MTU requirements can be met for IPv6 without fragmentation concerns. More information on this can be found in any of the IPsec design guides at [http://www.cisco.com/en/US/tech/tk583/tk372/tech\\_design\\_guides\\_list.html](http://www.cisco.com/en/US/tech/tk583/tk372/tech_design_guides_list.html).
- **IPv6 over wireless LANs (WLAN):** IPv6 should operate correctly over WLAN access points in much the same way as IPv6 operates over Layer 2 switches. However, there are considerations to IPv6 with WLAN environments such as managing WLAN devices (APs and controllers) through IPv6 and controlling IPv6 traffic through AP or controller-based QoS, VLANs, and access control lists (ACL). IPv6 must be supported on the AP and controller devices to take advantage of these more intelligent services on the WLAN devices. At the time of writing this chapter, Cisco does not yet have robust IPv6 support on its WLAN product family.
- **IPv6 phone ports:** It is important to point out that Cisco supports the use of IPv6-enabled hosts that are directly attached to Cisco IP Phone ports. These IP phone ports are switch ports and operate in much the same way as plugging the host directly into a Catalyst Layer 2 switch.

In addition to the previous considerations, Cisco recommends that a thorough analysis of the existing traffic profiles, memory use, and CPU use on both the hosts and network equipment, and the service level agreement (SLA) language, be completed prior to implementing any of the IPv6 models described in this chapter.

# **VLANs**

VLAN considerations for IPv6 are mostly the same as for IPv4. When dual-stack configurations are used, both IPv4 and IPv6 traverse the same VLAN. For the current VLAN design recommendations, refer to the Cisco branch–LAN design best practice documents at [http://www.cisco.com/en/US/docs/solutions/Enterprise/Branch/Overview.html.](http://www.cisco.com/en/US/docs/solutions/Enterprise/Branch/Overview.html)

The use of IPv6 on data VLANs that are trunked along with voice VLANs (behind IP phones) is fully supported. Care must be taken to ensure that the correct firmware and proper Cisco Unified Communications Manager configurations are made to ensure that the data and voice VLANs do not allow IPv6 router advertisements (multicast-based) to be bled between VLANs.

For more information on IPv6 and Cisco IP Phones and how to best support VLANs for those endpoints, refer to the section "Unified Communications Endpoints" at http://www.cisco.com/en/US/docs/voice\_ip\_comm/cucm/srnd/ipv6/ipv6srnd.html</u>. For information on how to deploy IPv6 on the Cisco Unified Communications Manager, refer to [http://www.cisco.com/en/US/docs/voice\\_ip\\_comm/cucm/srnd/ipv6/ipv6srnd.html.](http://www.cisco.com/en/US/docs/voice_ip_comm/cucm/srnd/ipv6/ipv6srnd.html)

# **Routing**

Choosing an interior gateway protocol (IGP) to run in the branch network is based on a variety of factors: Platform capabilities, IT staff expertise, and the size of network are just a few. In this chapter, the IGP for both IPv4 and IPv6 is Enhanced IGRP (EIGRP). Open Path Shortest First version 2 (OSPFv2) for IPv4 and OSPFv3 for IPv6 can also be used.

As previously mentioned, every effort to implement the current Cisco branch design best practices has been made. Both the IPv4 and IPv6 IGPs have been tuned according to the current best practices for the branch. It should be one of the top priorities of any network design to ensure that the IGPs are tuned to provide a stable, scalable, and fast-converging routing protocol.

EIGRP has been configured to provide authentication for both IPv4 and IPv6 adjacencies and updates.

# **High Availability**

Many aspects of High Availability (HA) are not applicable to or are outside the scope of this chapter. Many of the HA requirements and recommendations are met by leveraging the existing Cisco branch design best practices. The primary HA components described in this chapter are

- **Redundant WAN connections:** The deployment of redundant WAN links can vary greatly from customer to customer. Some customers deploy a T1 with a backup connection over a different connection, such as a broadband DSL connection. Redundant Frame Relay connections and/or MPLS connections are also quite common.
- **Redundant routing and forwarding paths:** This is accomplished by leveraging EIGRP for IPv4 and IPv6. In some cases, Equal Cost Multi- $\bullet$ Path (ECMP) is used, and in other cases (IPsec GRE and manual tunnels), one path is preferred over another, but the secondary path is available for redundancy.
- **High availability of the first-hop gateways:** This level of HA applies to any branch and/or WAN head-end connection where there are two or more routers. HSRPv2 for IPv4 and IPv6 can provide first-hop gateway redundancy in this chapter. Cisco also supports gateway load balancing protocol (GLBP) for IPv4 and IPv6.

# **QoS**

Cisco recommends that QoS policies be implemented in an application- or service-dependent methodology instead of a protocol- (IPv4 or IPv6) dependent methodology. Basically, if the existing QoS policy has specific classification, policing, and queuing for an application, that policy should treat the IPv4 and IPv6 traffic for that application equally.

The key consideration as far as Modular QoS CLI (MQC) is concerned is the removal of the **ip** keyword in the QoS **match** and **set** statements when IPv6 QoS is required.

Table 8-1 shows the modification in the QoS syntax to support IPv6 and IPv4.

### **Table 8-1. QoS Syntax Modifications**

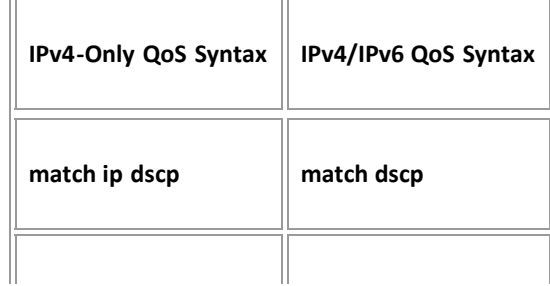

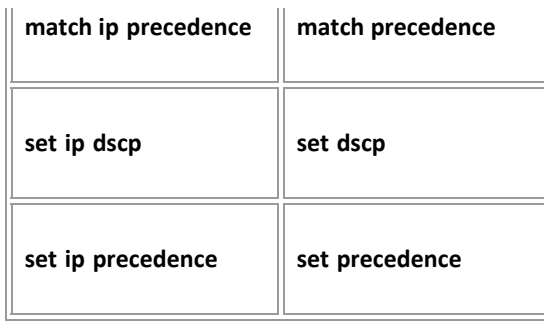

There are QoS features that work for both IPv6 and IPv4 but require no modification to the command-line interface (CLI), for example, Weighted Random Early Detection (WRED), policing, and Weighted Round Robin (WRR).

Cisco provides an extensive collection of QoS recommendations for the WAN/branch. See the references section at the end of this chapter for a complete list.

# **Security**

Many of the common threats and attacks on existing IPv4 campus networks also apply to IPv6. Unauthorized access, spoofing, routing attacks, viruses, worms, denial of service (DoS), and man-in-the-middle attacks are just a few that plague both IPv4 and IPv6.

There are many new threats with IPv6 that do not exist with IPv4 or they operate differently from IPv4. There are inherent differences in how IPv6 handles neighbor and router advertisement and discovery, headers, and even fragmentation. Based on all of these variables and possibilities, IPv6 security is an involved topic in general, and detailed security recommendations and configurations are outside the scope of this chapter. There are numerous efforts both within Cisco and the industry to identify, understand, and resolve IPv6 security threats. There is an excellent Cisco Press book dedicated to the topic of IPv6 security: *IPv6 Security*, by Scott Hogg and Eric Vyncke. (See the "Additional References" section at the end of this chapter for more information.)

This chapter points out some possible areas to address within the branch and gives basic examples of how to provide basic protection of IPv6 dual-stack and tunneled traffic.

#### **NOTE**

The examples given in this chapter are in no way meant to be recommendations or guidelines, but rather are intended to challenge you to carefully analyze your own security policies as they apply to IPv6 in the branch/WAN.

General security considerations for network device protection that apply to branch profiles are as follows:

**Controlling management access to the branch routers and switches:** All the branch/WAN routers and switches for each profile have configurations in place to provide management access protection to the devices. All routers have loopback interfaces configured for management and routing purposes.

To more tightly restrict access to a particular switch/router through IPv6, an ACL is used to permit access to the management interface (line vty) by way of the loopback interface. The permitted source network is from the enterprise IPv6 prefix. To make ACL generation more scalable for a wide range of network devices, the ACL definition can permit the entire enterprise prefix as the primary method for controlling management access to the device instead of filtering to a specific interface on the device. The IPv6 prefix used in this enterprise site (for example only) is 2001:db8:cafe::/48. See Example 8-1.

### **Example 8-1. Router VTY Configuration**

```
interface Loopback0
 ipv6 address 2001:DB8:CAFE:1F3::9/128
!
ipv6 access-list MGMT-IN
remark Permit MGMT only to Loopback0
permit tcp 2001:DB8:CAFE::/48 host 2001:DB8:CAFE:1F3::9
deny ipv6 any any log-input
!
line vty 0 4
```
session-timeout 3 access-class MGMT-IN-v4 in password 7 08334D400E1C17 ipv6 access-class MGMT-IN in #Apply IPv6 ACL to restrict

 #access logging synchronous login local exec prompt timestamp transport input ssh

- **Controlling access through HTTP:** At the time of this writing, Cisco IOS does not support the use of IPv6 HTTP ACLs to control access to the device. This is important because switches and routers that currently use **ip http access-class** ACLs for IPv4 do not have the same level of protection for IPv6. This means that subnets or users who were previously denied access through HTTP/HTTPS for IPv4 now have access to the switch or router through IPv6.
- **Control Plane Policing (CoPP):** CoPP protects the router by preventing DoS or unnecessary traffic from negatively impacting CPU resources. Priority is given to important control plane/management traffic. The configuration of CoPP is based on a wide variety of factors, and no single deployment recommendation can be made because the specifics of the policy are determined on a case-by-case basis. You can find more information about CoPP at [http://www.cisco.com/en/US/docs/ios/12\\_3t/12\\_3t4/feature/guide/gtrtlimt.html](http://www.cisco.com/en/US/docs/ios/12_3t/12_3t4/feature/guide/gtrtlimt.html).
- **Controlling ingress traffic from the branch LAN:** Filter which prefixes are allowed to source traffic. This is most commonly done on ingress on the LAN or subinterface on the branch router. Controlling IPv6 traffic based on source prefix can help protect the network against basic spoofing.

Example 8-2 shows a basic ACL example: applied ingress on a branch router's LAN interface.

### **Example 8-2. Basic Branch LAN Ingress ACL**

```
ipv6 access-list DATA_LAN-v6<br>remark PERMIT ICMPv6 PACKETS FROM HOSTS WITH PREFIX 2001:DB8:CAFE:1004::/64<br>permit icmp 2001:DB8:CAFE:1004::/64 any<br>remark PERMIT IPv6 PACKETS FROM HOSTS WITH PREFIX 2001:DB8:CAFE:1004::64<br>perm
remark PERMIT DHCPv6 ALL-DHCP-AGENTS REQUESTS FROM HOSTS
permit udp any eq 546 any eq 547
remark DENY ALL OTHER IPv6 PACKETS AND LOG
deny ipv6 any any log-input
!
interface GigabitEthernet0/0.104
 description VLAN-PC
 ipv6 traffic-filter DATA_LAN-v6 in
```
Cisco IOS IPv6 ACLs contain implicit permit entries for IPv6 neighbor discovery. If **deny ipv6 any any** is configured, the implicit neighbor discovery entries are overridden. It is important that if a manually configured catch-all **deny** statement is used for logging purposes, the following two permit entries must be added back in: **permit icmp any any nd-na** and **permit icmp any any nd-ns**.

- **IPv6 stateful firewall services:** Firewalls provide a stateful security inspection for IPv6 traffic entering or leaving a branch network. At  $\bullet$ the time of this writing, the Cisco ASA 5500 Series, Cisco IOS Firewall, and Cisco IOS Zone-based Firewall support IPv6 inspection at various levels. It is critical that you consult with Cisco documentation, a Cisco account team, and/or a Cisco partner to understand which Cisco Firewall solution is appropriate for the customer environment.
- **Disabling unused services:** Many services, such as HTTP server, are supported for IPv4 and IPv6. Enabling or disabling these services generally applies to both protocols. It is a long-standing recommendation to disable any services that are not in use.

### **Multicast**

IPv6 multicast is an important service for any enterprise network design. One of the most important factors to IPv6 multicast deployment is to ensure that host/group control is handled properly in the branch LAN. Multicast Listener Discovery (MLD) in IPv6 is the equivalent to Internet Group Management Protocol (IGMP) in IPv4. Both are used for host multicast group membership control. MLD snooping is the ability to control the distribution of multicast traffic only to the ports that have listeners. Without it, multicast traffic meant for only a single receiver (or group of receivers) would be flooded to all ports on the branch LAN switch belonging to the same VLAN. In the branch LAN, it is important that the switches support MLD snooping for MLD version 1 and/or version 2.

Today, Cisco IOS supports the following Protocol Independent Multicast (PIM) implementations: PIM-SM, PIM-BSR, PIM-SSM, Bidirectional PIM, Embedded-RP, and Multiprotocol BGP for the IPv6 Multicast Address Family.

There are several documents on Cisco.com and within the industry that describe IPv6 multicast in detail. Other than generic references to the

commands that are used to enable IPv6 multicast and requirements for Embedded-RP definition, no other configuration notes are made in this chapter. For more information, refer to the following URLs:

- Cisco IPv6 multicast: [http://www.cisco.com/en/US/technologies/tk648/tk828/tk363/technologies\\_white\\_paper0900aecd8014d6dd.html](http://www.cisco.com/en/US/technologies/tk648/tk828/tk363/technologies_white_paper0900aecd8014d6dd.html)
- **Cisco IOS IPv6 multicast configuration:** [http://www.cisco.com/en/US/tech/tk828/technologies\\_white\\_paper09186a0080203f7a.shtml](http://www.cisco.com/en/US/tech/tk828/technologies_white_paper09186a0080203f7a.shtml)

### **Management**

Management for IPv6 is under development and has a long way to go. Many of the traditional management tools used in IPv4 also support IPv6. In this chapter, the only considerations for management of the branch network are related to basic control of management services (Telnet, SSH, and SNMP). All the IPv6-enabled devices in the two branch profiles described are manageable over IPv6 through the previously mentioned services except SNMP.

The deployment of Simple Network Management Protocol (SNMP) for IPv6 is the same as with IPv4. In the branch profiles described in this chapter, SNMPv3 (AuthNoPriv) can provide polling capabilities for the Cisco Network Management Systems (NMS) servers located in the HQ data center. Here is an example of the SNMPv3 configuration used in the branch routers in this chapter:

```
snmp-server contact John Doe - ipv6rocks@example.com
snmp-server group IPv6-ADMIN v3 auth write v1default
snmp-server user jdoe IPv6-ADMIN v3 auth md5 cisco1234
```
If information needs to be sent to a Cisco NMS server, an SNMP host can be defined. The host can be defined to send SNMP information over IPv4 and/or IPv6:

snmp-server host 2001:DB8:CAFE:100::60 version 3 auth jdoe

Another area of management that must be thoroughly researched is that of address management. The process of assigning large hexadecimal addresses to many network devices should, at some point, be automated or at least made more user-friendly than it is today.

Today, one way to help with the deployment of address prefixes on a Cisco router is through the use of the general prefix feature. This feature enables the customer to define a prefix or prefixes in the global configuration of the router with a user-friendly name. That user-friendly name can be used on a per-interface basis to replace the usual IPv6 prefix definition on the interface. The general prefix feature is most applicable in deployments where there is or can be frequent changes in the address prefix, such as during a pilot or in early production when the final IPv6 address policy is not fully nailed down. The following is an example of how to use the general prefix feature:

**Step 1.** Define the general prefix:

br1-1(config)# **ipv6 general-prefix BRANCH-1 2001:DB8:CAFE::/48**

**Step 2.** Configure the general prefix named BRANCH-1 on a per-interface basis:

br1-1(config-if)# **ipv6 address BRANCH-1 ::1005:0:0:0:1/64**

**Step 3.** Verify that the general prefix was correctly assigned to the interface:

br1-1# **show ipv6 interface g1/0.100** GigabitEthernet1/0.100 is up, line protocol is up<br>IPV6 is enabled, link-local address is FE80::217:94FF:FE90:2829<br>No Virtual link-local address(es):<br>Description: DATA VLAN for Computers<br>Global unicast address(es):<br>2001:DB8

You can find more information on the general prefix feature at the Cisco IOS IPv6 documentation page at [http://www.cisco.com/en/US/docs/ios/ipv6/configuration/guide/ip6](http://www.cisco.com/en/US/docs/ios/ipv6/configuration/guide/ip6-addrg_bsc_con_ps10591_TSD_Products_Configuration_Guide_Chapter.html#wp1132473) [addrg\\_bsc\\_con\\_ps10591\\_TSD\\_Products\\_Configuration\\_Guide\\_Chapter.html#wp1132473.](http://www.cisco.com/en/US/docs/ios/ipv6/configuration/guide/ip6-addrg_bsc_con_ps10591_TSD_Products_Configuration_Guide_Chapter.html#wp1132473)

Cisco supports the management of IPv6-enabled network devices through a variety of network management products to include DNS, DHCPv6, device management and monitoring, and network management, troubleshooting, and reporting. You can find more information on the various Cisco Network Management solutions at [http://www.cisco.com/en/US/products/sw/netmgtsw/index.html.](http://www.cisco.com/en/US/products/sw/netmgtsw/index.html)

Chapter 11, "Managing IPv6 Networks," goes into greater detail on IPv6 management.

# **Scalability and Performance**

This chapter is not meant to analyze scalability and performance information for the various platforms tested. The coverage of scale and performance is more focused on general considerations when planning and deploying IPv6 in the branch versus a platform-specific view.

Scalability and performance considerations for the branch network devices are as follows:

- **Traffic utilization:** In IPv6 implementations, it is common to see a change in traffic utilization ratios on the branch network links. As IPv6 is deployed, IPv4 traffic utilization is often reduced as users leverage IPv6 as the transport for applications that were historically IPv4 only. There is often a slight increase in overall network utilization, which usually derives from control traffic for routing and, if deployed, tunnel overhead.
- **Routing/forwarding:** It is important to understand the routing and forwarding capabilities of the branch routers. If the existing branch router is already running at high CPU and memory utilization rates for the handling of IPv4 routing tables and updates, it is a bad idea to add IPv6 to the existing router. If the routing platform is hardware based, the impact is less of a concern.
- **ACL processing:** It is imperative that the deployment of ACLs be carefully planned. IPv6 ACLs in the branch routers are used for QoS (classification and marking of ingress packets from the access layer), for security (controlling DoS, snooping, and unauthorized access for ingress traffic in the access layer), and for a combination of QoS + security to protect the control plane of the router from attack. The router can also provide Cisco IOS stateful firewalling services, intrusion detection systems/intrusion prevention systems (IDS/IPS), and voice services for IPv4 and new services for IPv6. Advanced services that are added to the branch router should support both IPv4 and IPv6. Performance will be impacted with all these added services plus the newly enabled IPv6 configuration.

Cisco has an IPv4/IPv6 performance comparison document that goes into some detail on these topics at [http://www.cisco.com/web/strategy/docs/gov/IPv6perf\\_wp1f.pdf](http://www.cisco.com/web/strategy/docs/gov/IPv6perf_wp1f.pdf).

# **WAN/Branch Implementation Example**

Much of the configuration and design among the three different WAN/branch deployment profiles is similar. The largest variables are usually the number of devices within a branch for high-availability purposes and the scale of the overall environment.

The implementation example given in this chapter combines properties from each of the three WAN/branch profiles so that you can get a basic understanding of the various tiers, network roles, and specific products and features when configured for IPv6 support.

Throughout the remainder of this chapter, the example topology is called the "hybrid branch example," or HBE. Again, this is just an example configuration that is meant to combine elements from each of the three WAN/branch profiles and is not meant to be a recommended best practice design.

[Figure 8-4](javascript:popUp() shows the high-level overview of the HBE environment.

$$
\widetilde{\omega} = \frac{1}{2\pi}\frac{1}{\widetilde{\mu}}\widetilde{\omega} = \frac{1}{2\pi}\omega
$$

# **[Figure 8-4](javascript:popUp() Hybrid Branch Example Overview**

The HBE has the flexibility to run almost any WAN type to include Frame Relay, MPLS, point-to-point IPsec VPN, DMVPN, and so on. In this example, the branch has redundant WAN access routers that connect to the HQ through redundant head-end routers. Behind the WAN access routers in the branch there is a Cisco ASA 5500 series firewall. Optionally a redundant ASA can be added for additional availability. There is a Cisco ISR series router with either a built-in Cisco EtherSwitch Module or a separate Catalyst switch that can connect local host resources such as PCs, printers, and other network-attached resources.

Additional devices might be required to meet the business requirements for each branch, such as additional routers, switches, and other network devices that can augment the high-availability, security, or robust network services goals of the branch.

### NOTE

The configurations shown are not full-device configurations but rather snippets of the full configuration and reveal only the most relevant portions of the IPv6 side of the deployment.

# **Tested Components**

Table 8-2 lists the components that were used and tested in the hybrid branch example.

### **Table 8-2. HBE-Tested Components**

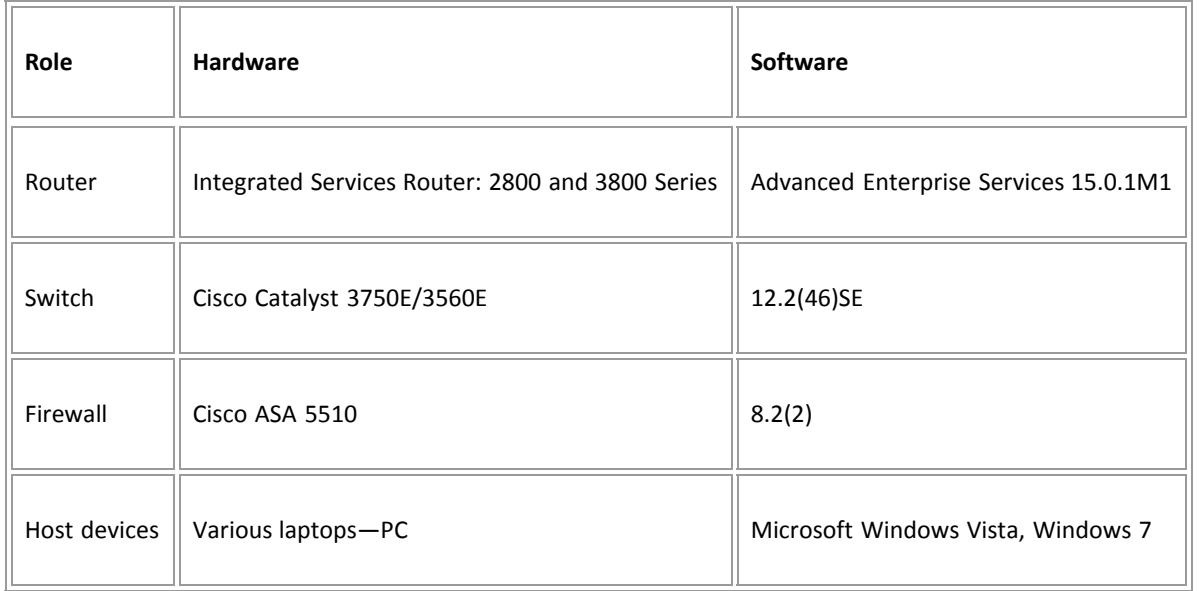

# **Network Topology**

[Figure 8-5](javascript:popUp() serves as a reference for all the configurations for the HBE. The figure shows the IPv6 addressing layout for the branch and HQ connections.

$$
\mathcal{L} = \frac{1}{2} \frac{1}{\sqrt{2}} \frac{1}{\sqrt{2}} \frac{1}{\
$$

#### [Figure 8-5](javascript:popUp() HBE IPv6 Addressing Details

The following sections discuss the physical and logical connectivity of the WAN access, branch LAN, and firewalls.

### **WAN Connectivity**

The HBE uses the Dual DMVPN Cloud Topology with spoke-to-spoke support, as outlined in the Cisco DMVPN Design Guide at [http://www.cisco.com/en/US/docs/solutions/Enterprise/WAN\\_and\\_MAN/DMVPDG.html.](http://www.cisco.com/en/US/docs/solutions/Enterprise/WAN_and_MAN/DMVPDG.html)

The Dual DMVPN Cloud Topology has each branch site configured with a primary (solid lines between branch and HW) and secondary (dashed lines) DMVPN tunnel configuration. Each tunnel configuration is on a separate IPv4 and IPv6 network. The IGP is tuned to prefer one tunnel over another, and if the primary tunnel fails, the IGP reconverges and traffic flows between the branch routers and the secondary head-end router using the secondary tunnel configuration.

The HBE could easily use a traditional Frame Relay, MPLS, or point-to-point IPsec VPN as well. DMVPN was selected for this example to give the reader a usable configuration for Cisco DMVPN support with IPv6.

Being that this is just an example and that there are many variables that could influence how this network is connected and configured, a simplistic approach was taken for addressing and physical connectivity. The important thing to take away from the HBE shown here is that most things are the same as with IPv4. The goal is to illustrate the minor syntax adjustments.

#### **Branch LAN Connectivity**

The LAN connectivity between the WAN access routers and the Cisco ASA is through a Catalyst switch. Each router is configured as a Hot Standby Router Protocol (HSRP) group member for both IPv4 and IPv6. The Cisco ASA has a default route to the HSRP standby address.

The LAN access router and ASA connect to each other using the EtherSwitch Module in the router. Alternatively a dedicated Catalyst switch could be used.

The LAN access portion of the branch uses a Catalyst switch to provide network access for hosts, IP phones, and printers. There are three VLANs in use in the HBE that are used for host access:

- **VLAN 104:** Used as the PC data VLAN. IPv4 addressing is provided by a local DHCP pool on the router. IPv6 addressing is provided by the branch router using SLAAC, and DNS/domain name are provided by a local DHCP pool for IPv6. Optionally, full DHCP for IPv4 and IPv6 can be used at the HQ site.
- **VLAN 105:** Used as the voice VLAN. IPv4 addressing is provided by a local DHCP pool on the router to include any voice-specific options (TFTP server). IPv6 addressing is provided by stateful DHCPv6. Optionally, stateless DHCP IPv6 can be used.
- **VLAN 106:** Used as the printer VLAN. IPv4 addressing is provided by a local DHCP pool on the router. The print server cards located in the branch automatically receive an IPv6 address from the router interface through stateless autoconfiguration. Optionally, full DHCP for IPv4 and IPv6 can be used at the HQ site.

### **Firewall Connectivity**

Depending on the branch design and the security policy, a dedicated firewall might or might not be deployed. Some sites deploy a firewall at the branch if local Internet access for that branch is permitted (split-tunneling scenario) or if the firewall itself is used as the branch VPN device. Also, firewall support on the WAN access routers can be enabled to offer perimeter protection instead of using a dedicated ASA.

In the HBE, the Cisco ASA Firewall is used and configured in a basic way. There is an "outside" interface and an "inside" interface. The Cisco ASA can be deployed as a single standalone firewall with no redundancy, or the ASA can be configured in a stateful failover deployment, where a second ASA is deployed and used as standby unit (as shown earlier in **Figure 8-4**).

The Cisco ASA can be deployed in a *routed mode* or a *transparent mode* (sometimes known as *bridge mode*). Routed mode is what is used in this chapter and is the most popular of the deployment choices. Routed mode, simply put, is where the ASA has distinct Layer 3 interfaces, each on a different IPv4 and IPv6 network, and acts as a routed hop in the network (static and dynamic routing is supported in this mode). Transparent mode has the ASA in a Layer 2 configuration where packets are bridged across and inspected; the ASA is basically a bump-in-thewire. These are oversimplified explanations of the routed and transparent modes, and the reader should fully understand the differences of each and their pros/cons. More information on routed and transparent mode can be found at [http://www.cisco.com/en/US/docs/security/asa/asa83/configuration/guide/fwmode.html.](http://www.cisco.com/en/US/docs/security/asa/asa83/configuration/guide/fwmode.html)

### **Head-End Configuration**

The HBE WAN configuration begins at that headquarters site, where there are two Cisco routers acting as head-end termination points for the Dual DMVPN Cloud Topology.

#### NOTE

Depending on the size/scale requirements, the platform and model of the router may vary. Work with a Cisco account team and/or Cisco partner to determine the most appropriate product to fill this role.

The two head-end routers (HE1 and HE2) have connections to the ISP through Fast Ethernet connections but could just as easily be T1/E1, DS3, and any other connection option. Fast Ethernet was the option selected to generate the configurations for this chapter.

DMVPN is the VPN technology that carries both IPv4 and IPv6. The DMVPN configuration used in this chapter uses Phase 3 of Cisco IOS support for DMVPN. The following three phases are defined for DMVPN:

- **Phase 1:** Hub-and-spoke capability only
- **Phase 2:** Initial spoke-to-spoke capability
- **Phase 3:** Support for IPv6 and enhancements for spoke-to-spoke to support larger-scale nonbroadcast multiaccess (NBMA) networks

More information on the theory, operation, and configuration of DMVPN for IPv6, Phase 3 enhancements, and next hop resolution protocol (NHRP) operation can be found at the following URLs:

- **Implementing DMVPN for IPv6:** [http://www.cisco.com/en/US/docs/ios/ipv6/configuration/guide/ip6](http://www.cisco.com/en/US/docs/ios/ipv6/configuration/guide/ip6-dmvpn_ps10591_TSD_Products_Configuration_Guide_Chapter.html) [dmvpn\\_ps10591\\_TSD\\_Products\\_Configuration\\_Guide\\_Chapter.html](http://www.cisco.com/en/US/docs/ios/ipv6/configuration/guide/ip6-dmvpn_ps10591_TSD_Products_Configuration_Guide_Chapter.html)
- **Shortcut switching enhancements for NHRP:** [http://www.cisco.com/en/US/docs/ios/ipaddr/configuration/guide/iad\\_nhrp\\_dmvpn.html#wp1072593](http://www.cisco.com/en/US/docs/ios/ipaddr/configuration/guide/iad_nhrp_dmvpn.html#wp1072593)
- **Configuring NHRP:** [http://cisco.com/en/US/docs/ios/ipaddr/configuration/guide/iad\\_cfg\\_nhrp.html#wp1078234](http://cisco.com/en/US/docs/ios/ipaddr/configuration/guide/iad_cfg_nhrp.html#wp1078234)

You need to configure different features and values for the DMVPN configuration such as keys, hold times, and so on.

HE1 and HE2 have one tunnel configuration each. HE1 is the primary head-end, and because this a dual DMVPN cloud configuration, the tunnel used on HE1 is in a different IPv4 and IPv6 network than the tunnel used by HE2. One thing to note is that when IPv6 multicast is enabled on a router, Protocol Independent Multicast (PIM) uses tunnel numbers 0 and 1 to communicate with rendezvous points (RP) and tunnel sources. It is recommended to use tunnel numbers beginning at 2.

The configuration for HE1 is shown in Example 8-3. The configuration for HE2 is identical with the exception of different IPv4 and IPv6 addressing and route preference. The configuration for HE2 is not shown.

### **Example 8-3. HE1 Configuration**

ipv6 unicast-routing ipv6 cef crypto isakmp policy 1 #Set ISAKMP Policy using pre-shared<br>#keys #keys encr aes 256 authentication pre-share group 2 ! crypto isakmp key CISCO address 0.0.0.0 0.0.0.0 crypto isakmp key CISCO address ipv6 ::/0 #Pre-share key for #any (::/0) peer ! crypto ipsec transform-set HUB esp-aes 256 esp-sha-hmac ! crypto ipsec profile HUB set transform-set HUB interface Tunnel2 interface Tunnel2 #If deployed, PIMv6 uses #tunnel 0 and 1 by default #so it is recommended to start #at 2 description DMVPN Tunnel 1 ip address 10.126.1.1 255.255.255.0 ip redirects no ip unreachables no ip proxy-arp ipv6 address 2001:DB8:CAFE:20A::1/64 ipv6 mtu 1416 #Set MTU to account for ipv6 eigrp 10 #Tunnel/IPSec overhead<br>
ipv6 hold-time eigrp 10<br>
no ipv6 split-horizon eigrp 10<br>
ipv6 split-horizon eigrp 10<br>
ipv6 split-horizon eigrp 10<br>
ipv6 split-horizon cISCO #Set authentication string<br>
ifor NHRP, ipv6 nhrp map multicast dynamic #Automatically add routers to #NHRP mappings ipv6 nhrp network-id 10 #Enables NHRP on interface ipv6 nhrp holdtime 600 ipv6 nhrp redirect #Phase 3 NHRP redirect for #spoke-to-spoke tunnel source Serial1/0 tunnel mode gre multipoint  $\text{HMultipoint}$  GRE to support  $\text{Hmultipole}$  end-points #multiple end-points tunnel key 10 tunnel protection ipsec profile HUB #Apply IPSec profile !<br>interface GigabitEthernet2/0 #LAN interface to HQ network<br>description to HQ<br>ip address 10.123.1.2 255.255.255.0 ipv6 address 2001:DB8:CAFE:202::2/64 ipv6 eigrp 10 standby version 2 standby 2 ipv6 autoconfig standby 2 priority 120 standby 2 preempt delay minimum 30 standby 2 authentication CISCO standby 2 track 2 decrement 90 ! interface FastEthernet0/0 description to ISP ip address 172.16.1.1 255.255.255.252 ! ip route 0.0.0.0 0.0.0.0 172.16.1.2 ! ipv6 router eigrp 10 #Enable EIGRP for IPv6 no shutdown

#### **Branch WAN Access Router Configuration**

The branch routers have serial (T1/E1) connections to the ISP. Again, these connections can be broadband (DSL/cable/wireless), Ethernet, DS3, and so on. The branch WAN access routers have IPv4-only connectivity to the ISP and should have ACLs permitting access to/from the ISP for only the necessary ports/protocols required to establish DMVPN connectivity to the head-end routers. (This assumes that no split tunneling is allowed.) The IPv6 portion of the configuration is similar to that of the head-end, where the IPv6 configuration applies to the local branch Ethernet interface and the DMVPN tunnel interfaces.

Both branch WAN access routers (BR1-1 and BR1-2) are configured nearly identically. The differences are in the unique IPv4 and IPv6 addressing, routing preferences, and HSRP preferences. The configuration for BR1-1 is shown in Example 8-4 (only one of the two DMVPN tunnel configurations is shown).

#### **Example 8-4. BR1-1 Configuration**

```
ipv6 unicast-routing
ipv6 cef
!
crypto isakmp policy 1
 encr aes 256
  authentication pre-share
  group 2
!
crypto isakmp key CISCO address 0.0.0.0 0.0.0.0
crypto isakmp key CISCO address ipv6 ::/0
!
crypto ipsec transform-set SPOKE esp-aes 256 esp-sha-hmac
!
crypto ipsec profile SPOKE
  set transform-set SPOKE
interface Tunnel2
interface Tunnel2
description to HUB
 ip address 10.126.1.2 255.255.255.0
 no ip redirects
no ip unreachables<br>
no ip proxy-arp<br>
ipv6 address 2001:DB8:CAFE:20A::2/64<br>
ipv6 eigrp 10<br>
ipv6 eigrp 10<br>
ipv6 eigrp 10<br>
ipv6 hold-time eigrp 10 35<br>
no ipv6 split-horizon eigrp 10<br>
no ipv6 split-horizon eigrp 10<br>
ipv6 nhrp 
 ipv6 nhrp holdtime 600
 ipv6 nhrp nhs 2001:DB8:CAFE:20A::1
 ipv6 nhrp shortcut
 tunnel source Serial1/0
 tunnel mode gre multipoint
 tunnel key 10
 tunnel protection ipsec profile SPOKE
interface Serial1/0
 description to ISP
 ip address 172.16.1.9 255.255.255.252
!
interface GigabitEthernet2/0
 description to BRANCH LAN
  ip address 10.124.1.2 255.255.255.0
negotiation auto<br>
ipv6 edgres 2001:DB8:CAFE:1000::2/64<br>
ipv6 eigrp 10<br>
standby 1 ip 10.124.1.1<br>
standby 1 priority 120<br>
standby 1 preempt delay minimum 30<br>
standby 1 authentication CISCO
 standby 1 track 1 decrement 90
 standby 2 ipv6 autoconfig
 standby 2 priority 120
 standby 2 preempt delay minimum 30
 standby 2 authentication CISCO
  standby 2 track 2 decrement 90
!
router eigrp 10
 network 10.0.0.0
!
ip route 0.0.0.0 0.0.0.0 172.16.1.10
!
ipv6 router eigrp 10
  no shutdown
```
### **Branch Firewall Configuration**

As was previously mentioned, the Cisco ASA firewall deployment in the HBE is simple and meant only as a reference for you. Many customers avoid the cost and management of a branch firewall because they believe the branch is a trusted site connected to the HQ through a trusted private WAN or VPN link. Because of this, the customer often configures some ACLs on the WAN access router to protect against basic attacks. The common thinking is that because the branch is configured to not enable direct Internet access by branch users, no comprehensive firewall policies are required, and the cost and complexity of deploying a dedicated firewall (and redundant pair of them) are avoided.

This chapter is not meant to argue the values of having a dedicated branch firewall but rather offers a basic design and configuration example if you do plan to include a dedicated Cisco ASA Firewall as a part of your branch design.

The following configuration is for a Cisco ASA Firewall running version 8.2(2), and there are two firewalls for redundancy sake. The firewalls are configured for a routed mode deployment.

Because the application types and ACL options are so diverse from customer to customer, no comprehensive security policies are provided in this chapter. Rather, a basic ACL example is shown for reference.

#### **NOTE**

As was previously mentioned, only relevant portions of the IPv6 side of the configurations are shown. The Cisco ASA configurations shown in this section are not complete as they relate to including all the necessary configurations to fully deploy a product-quality firewall in the branch. You should not assume that the configurations are best practices for the Cisco ASA or for security in general.

The configuration example begins with defining an alias that associates an IPv6 prefix with a user-defined name; prefix 2001:DB8:CAFE:1003::/64 is known as "BR1-LAN." Another alias is created for associating a full IPv6 address with a user-defined name (in this case, a server located at the branch that is IPv6-enabled).

The "outside" and "inside" interfaces are defined with the security level, IPv4 addresses, and IPv6 addresses. The **standby** keyword defines the peer address of the redundant ASA Firewall.

An example object group is configured (this is not required) for RDP using TCP port 3389. This object group is used by the ACL, permitting any source from 2001:DB8:CAFE::/48 to the previously defined branch server (Br1-v6-Server) over RDP. The configured ACLs are applied inbound on the "outside" interface.

At the time of this writing, the Cisco ASA supports dynamic routing only for IPv4 IGPs. For IPv6, static routing must be used. The example shown has a route configured for the inside branch LAN networks as well as the network between the Cisco ASA and the EtherSwitch Module located in the BR1-LAN router. This route uses one of the aliases defined previously. A static default route is configured for the outside interface, and the next hop is defined as the HSRP virtual link-local address of both the branch WAN access routers.

Interface GigabitEthernet0/3 will be used as the failover interface, and this ASA (ASA-1) is configured to be the primary unit. On the failover interface, the administrator must choose between defining an IPv4 or IPv6 address; both are not supported. In this case, an IPv6 address was used for the failover interface IP address.

Finally, Secure Shell (SSH) is permitted on the "inside" interface from the prefix shown.

**NOTE** 

Configurations for the Cisco ASA are shown through the command-line interface (CLI). Alternatively, the configurations can be deployed through the Cisco Adaptive Security Device Manager (ASDM) GUI.

#### **Example 8-6. ASA-1 Configuration**

```
name 2001:db8:cafe:1003:: BR1-LAN description VLAN on EtherSwitch
name 2001:db8:cafe:1004:9db8:3df1:814c:d3bc Br1-v6-Server
!
interface GigabitEthernet0/0
 description TO WAN
 nameif outside
 security-level 0
 ip address 10.124.1.4 255.255.255.0 standby 10.124.1.5
 ipv6 address 2001:db8:cafe:1000::4/64 standby 2001:db8:cafe:1000::5
!<br>interface GigabitEthernet0/1<br>description TO BRANCH LAN<br>nameif inside
 security-level 100
  ip address 10.124.3.1 255.255.255.0 standby 10.124.3.2
```

```
!
interface GigabitEthernet0/3
 description LAN Failover Interface
!
object-group service RDP tcp
  description Microsoft RDP
  port-object eq 3389
ipy6 route inside BR1-LAN/64 2001:db8:cafe:1002::3
ipv6 route inside BR1-LAN/64 2001:db8:cafe:1002::3
ipv6 route inside 2001:db8:cafe:1004::/64 2001:db8:cafe:1002::3
ipv6 route inside 2001:db8:cafe:1005::/64 2001:db8:cafe:1002::3
ipv6 route inside 2001:db8:cafe:1006::/64 2001:db8:cafe:1002::3
#Default route to HSRP address on WAN access routers
ipv6 route outside ::/0 fe80::5:73ff:fea0:2
ipv6 access-list v6-ALLOW permit icmp6 any any
ipv6 access-list v6-ALLOW permit tcp 2001:db8:cafe::/48 host Br1-v6-Server object-
group RDP
failover
failover lan unit primary
failover lan interface FO-LINK GigabitEthernet0/3
failover interface ip FO-LINK 2001:db8:cafe:1001::1/64 standby
2001:db8:cafe:1001::2
access-group v6-ALLOW in interface outside
ssh 2001:db8:cafe::/48 inside
```
Example 8-7 output shows the summary of the failover interface (G0/3) configuration.

ipv6 address 2001:db8:cafe:1002::1/64 standby 2001:db8:cafe:1002::2

#### **Example 8-7. ASA-1** *show failover interface* **Command Output**

```
asa-1# show failover interface
          interface FO-LINK GigabitEthernet0/3
 System IP Address: 2001:db8:cafe:1001::1/64
 My IP Address : 2001:db8:cafe:1001::1
                    Other IP Address : 2001:db8:cafe:1001::2
```
A general view of the failover state and configuration is shown in Example 8-8. The output shows that this ASA is the primary unit and is active. Interface information for both the "outside" and "inside" interfaces is shown. The information shows the IPv4 and IPv6 address information that is used on both interfaces for failover tracking.

#### **Example 8-8. ASA-1** *show failover* **Command Output**

```
asa-1# show failover
Failover On
Failover unit Primary
Failover LAN Interface: FO-LINK GigabitEthernet0/3 (up)
Unit Poll frequency 1 seconds, holdtime 15 seconds
Interface Poll frequency 5 seconds, holdtime 25 seconds
Interface Policy 1<br>Monitored Interfaces 2 of 160 maximum
Monitored Interfaces 2 of 160 maximum<br>Version: Ours 8.2(2), Mate 8.2(2)<br>Last Failover at: 05:15:12 UTC Apr 12 2010<br>This host: Primary - Active<br>Active time: 48 (sec)<br>SA65520 hw/sw rev (2.0/8.2(2)) status (Up Sys)<br>Interface 
slot 1: ASA-SSM-4GE hw/sw rev (1.0/1.0(0)10) status (Up)<br>Other host: Secondary - Standby Ready<br>Active time: 261 (sec)<br>slot 0: ASA5520 hw/sw rev (2.0/8.2(2)) status (Up Sys)
 Interface outside (10.124.1.5/fe80::21d:a2ff:fe59:5fe4): Normal
 Interface inside (10.124.3.2/fe80::21d:a2ff:fe59:5fe5): Normal
                             slot 1: ASA-SSM-4GE hw/sw rev (1.0/1.0(0)10)
```
status (Up)

The output in Example 8-9 shows the connection state of the firewall. There is a TCP connection between a host on the outside and a host on the inside over TCP port 23 (Telnet).

#### **Example 8-9. Connection State of the Firewall**

asa-1# **show conn** 6 in use, 13 most used TCP outside 2001:db8:cafe:1000::2:23 inside 2001:db8:cafe:1004:c53c:2d6a:ccef:f2c5:1044, idle 0:02:49, bytes 115, flags UIO

#### **EtherSwitch Module Configuration**

The EtherSwitch Module is an optional component and can be replaced with a traditional Catalyst switch. It is shown in this chapter to give you a view of the configuration that is almost identical to that of a Catalyst 3560/3750 switch. The EtherSwitch Module used in this example is an

#### NME-16ES-1G.

In the HBE, the EtherSwitch Module connects the branch LAN access router and the two ASA firewalls. Before enabling IPv6 features and functionality on the EtherSwitch Module, the Switch Database Management (SDM) template needs to be configured to support both IPv4 and IPv6. The three SDM templates that support IPv4 and IPv6 are

- Dual IPv4 and IPv6 default template
- Dual IPv4 and IPv6 routing template
- Dual IPv4 and IPv6 VLAN template

The dual IPv4 and IPv6 SDM template configuration is defined from the global configuration mode as follows:

BR1-EtherSwitch(config)#**sdm prefer dual-ipv4-and-ipv6** {**default** | **routing** | **vlan**}

The device needs to be rebooted for the changes to take effect. After the EtherSwitch Module has rebooted, the **show sdm prefer** command (shown in Example 8-10) can verify that the correct SDM template is in use.

#### **Example 8-10. EtherSwitch Module** *show sdm prefer* **Command Output**

```
BR1-EtherSwitch# show sdm prefer<br>The current template is "desktop IPv4 and IPv6 default" template.<br>The selected template optimizes the resources in<br>the switch to support this level of features for
  8 routed interfaces and 1024 VLANs.
number of unicast mac addresses: 2K<br>number of IPv4 IGMP groups + multicast routes: 1K<br>number of IPv4 unicast routes: 3K<br>number of directly-connected IPv4 hosts: 2K
number of indirect IPv4 routes: 1K<br>number of IPv6 multicast groups: 1.125k
 number of directly-connected IPv6 addresses: 2K
 number of indirect IPv6 unicast routes: 1K
 number of IPv4 policy based routing aces: 0
 number of IPv4/MAC qos aces: 0.5K
 number of IPv4/MAC security aces: 1K
   number of IPv6 policy based routing aces: 0.625k<br>number of IPv6 qos aces: 0.625k
 number of IPv6 qos aces: 0.625k
 number of IPv6 security aces: 0.5K
```
More information on the SDM template configuration can be found at

[http://www.cisco.com/en/US/docs/switches/lan/catalyst3560/software/release/12.2\\_25\\_see/configuration/guide/swsdm.html#wp1077854.](http://www.cisco.com/en/US/docs/switches/lan/catalyst3560/software/release/12.2_25_see/configuration/guide/swsdm.html#wp1077854)

The IPv6 portion of the EtherSwitch Module configuration is straightforward. In the HBE, there are only three interfaces that are in use on the module. There is the EtherSwitch-to-router internal interface (GigabitEthernet 1/0/2) and two Ethernet interfaces connecting the two Cisco ASA firewalls.

At the time of this writing, the Cisco ASA does not yet support dynamic routing for IPv6, so a default static route is configured on the module that points to the failover IPv6 address of the Cisco ASA. Optionally, EIGRP for IPv6 is enabled so that the default route can be advertised to the internal "BR1-LAN" router and so that all internal routes on that device can be advertised to the EtherSwitch Module. Static routes on "BR1- LAN" and the EtherSwitch Module work as well. The configuration for the EtherSwitch Module is shown in Example 8-11.

#### **Example 8-11. EtherSwitch Module Configuration**

```
ipv6 unicast-routing
!
interface FastEthernet1/0/1
 description TO ASA-1
 switchport access vlan 101
!
interface FastEthernet1/0/2
 description TO ASA-2
switchport access vlan 101
!
interface GigabitEthernet1/0/2 #Interface connecting to
 #branch LAN access
 #router (EtherSwitch internal
                                          #interface)
 description to BR1-LAN
 no switchport
 ip address 10.124.4.2 255.255.255.0
 ipv6 address 2001:DB8:CAFE:1003::2/64
 ipv6 eigrp 10 #Optional - dynamic routing
                                        #for IPv6 inside the branch
!
interface Vlan101
 ip address 10.124.3.3 255.255.255.0
 ipv6 address 2001:DB8:CAFE:1002::3/64 #VLAN for network
```
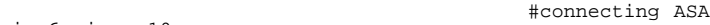

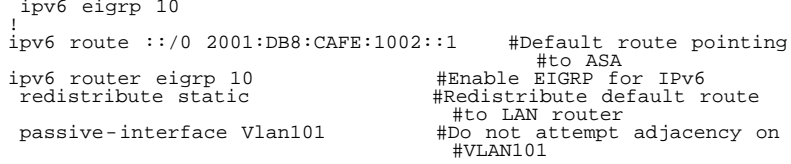

### **Branch LAN Router Configuration**

The BR1-LAN branch LAN access router (configuration shown in Example 8-12) acts as a Layer 3 distribution device for the branch. BR1-LAN terminates the VLAN trunks from the Layer 2 access switch (BR1-LAN-SW) that the individual hosts connect to. In addition to basic L3 termination and routing, the BR1-LAN router provides basic addressing services to IPv6-attached hosts through stateless DHCPv6 (RFC 3736) and provides stateful DHCPv6 relay functionality (RFC 3315). With stateless DHCPv6, the router provides IPv6 addressing services through SLAAC (RFC 4862), but other information, such as DNS name and DNS server, is provided through a stateless DHCPv6 pool (G0/0.104 example). With stateful DHCPv6 relay, the router forwards on the DHCP requests to a defined DHCPv6 server (G0/0.105 example).

### **Example 8-12. BR1-LAN Configuration Example**

```
ipv6 unicast-routing
ipv6 cef
!
ipv6 dhcp pool DATA_W7 #DHCPv6 pool name
 dns-server 2001:DB8:CAFE:102::8 #Primary IPv6 DNS server
                                                    #DNS domain name passed
                                                      #to client
!
interface GigabitEthernet0/0
 description to BR1-LAN-SW
 no ip address
 duplex auto
  speed auto
!
interface GigabitEthernet0/0.104
 description VLAN-PC
 encapsulation dot1Q 104
 ip address 10.124.104.1 255.255.255.0
  ipv6 address 2001:DB8:CAFE:1004::1/64 #Client uses SLAAC
 #with this prefix
 ipv6 nd other-config-flag #Set flag in RA to instruct
                                                #host how to obtain "other"
  #information such as domain
                                             #Use DHCP pool above for
                                                #options
  ipv6 eigrp 10
!
interface GigabitEthernet0/0.105
 description VLAN-PHONE
 encapsulation dot1Q 105
 ip address 10.124.105.1 255.255.255.0
 ipv6 address 2001:DB8:CAFE:1005::1/64
  ipv6 nd prefix 2001:DB8:CAFE:1005::/64 0 0 no-autoconfig #Do
                                                             #not use prefix for
ipv6 nd managed-config-flag
                                           #Set flag in RA to instruct<br>#host to use DHCPv6
 #host to use DHCPv6
 ipv6 dhcp relay destination 2001:DB8:CAFE:102::9 #Relay for
 #DHCPv6 server
 ipv6 eigrp 10
 interface GigabitEthernet0/0.106
 description VLAN-PRINTER
 encapsulation dot1Q 106
 ip address 10.124.106.1 255.255.255.0
 ipv6 address 2001:DB8:CAFE:1006::1/64
 ipv6 eigrp 10
!
interface GigabitEthernet1/0
 description TO ETHERSWITCH MODULE
 ip address 10.124.4.1 255.255.255.0
 ipv6 address 2001:DB8:CAFE:1003::1/64
 ipv6 eigrp 10
!
ipv6 router eigrp 10
 no shutdown
```
The BR1-LAN-SW Catalyst switch is configured with an interface connected to the BR1-LAN router and is configured for IEEE 802.1Q trunking. VLANs 104–106 are carried over the trunk link. No relevant IPv6 configurations are made on the BR1-LAN-SW except that a management interface is defined that is reachable over both IPv4 and IPv6. The configuration for the BR1-LAN-SW device is not shown.

# **WAN/Branch Deployment over Native IPv6**

At the time of this writing, it is rare for an enterprise to have full end-to-end reachability over native IPv6 from a branch site to a WAN head-

end. As more and more service providers deploy IPv6 services to their customers, the enterprise can use IPv6 as the means of transporting encrypted IPv6 traffic between sites and leave behind the IPv6-in-IPv4 encrypted tunnel deployments that have been discussed in this chapter thus far.

Cisco supports the deployment of IPsec over IPv6 in Cisco IOS. The following section provides a basic configuration example of how to deploy IPsec over IPv6 on Cisco IOS between two routers.

[Figure 8-6](javascript:popUp() shows a network topology of two routers connected to the Internet through IPv6. In this case, the routers are not running dual-stack (IPv4 and IPv6) but they could be; instead they are IPv6-only routers with IPv6-only devices attached.

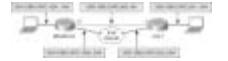

[Figure 8-6](javascript:popUp() IPsec VPN over IPv6 Internet

The configuration is straightforward and closely resembles that of a point-to-point IPsec configuration over IPv4. The differences are mostly with the addressing for the interfaces.

Example 8-13 shows the basic configuration on the HQ-1 router. The Internet security association and key management protocol (ISAKMP) and IPsec policy information is the same as what was used in the HBE discussed earlier. The difference comes in the tunnel configuration. The tunnel source and destination are now IPv6 addresses instead of IPv4, as shown previously. Also, the tunnel mode is now using IPsec over IPv6 transport. Finally, the serial interface has an IPv6 address that is used for the connection to the IPv6-enabled ISP. Unicast Reverse Path Forwarding (uRPF) is enabled to help with spoofing. In a production deployment, there would be a set of ACLs used to enable only certain protocols and source/destinations (between branch and HQ) ingress on the serial interface.

### **Example 8-13. HQ-1 Configuration**

```
ipv6 unicast-routing
ipv6 cef
!
crypto isakmp policy 1
 encr aes 256
  authentication pre-share
 group 2
crypto isakmp key CISCO address ipv6 ::/0
!
crypto ipsec transform-set HUB esp-aes 256 esp-sha-hmac
!
crypto ipsec profile HUB
  set transform-set HUB
!<br>interface Tunnel2
no ip address<br>ipv6 address 2001:DB8:CAFE:900::1/64<br>ipv6 eigrp 10<br>tunnel source 2001:DB8:CAFE:202::2 #Source is now using IPv6<br>tunnel mode ipsec ipv6<br>tunnel destination 2001:DB8:CAFE:1000::2 #Dest. now using IPv6
  tunnel protection ipsec profile HUB
 !
interface GigabitEthernet1/0
 description LAN
 no ip address
 ipv6 address 2001:DB8:CAFE:201::1/64
  ipv6 eigrp 10
!
interface Serial2/0
 description to ISP
no ip address<br>ipv6 address
        ipv6 address 2001:DB8:CAFE:202::2/64 #v6 connection to ISP
 ipv6 verify unicast reverse-path
!
ipv6 route ::/0 2001:DB8:CAFE:202::1 #Default to ISP
ipv6 router eigrp 10
 eigrp router-id 1.1.1.2
```
Example 8-14 shows the configuration for BRANCH-1. It is similar to the configuration for HQ-1, with the exception of addressing and the IPsec profile name.

### **Example 8-14. BRANCH-1 Configuration**

```
ipv6 unicast-routing
ipv6 cef
!
crypto isakmp policy 1
 encr aes 256
 authentication pre-share
```

```
 group 2
crypto isakmp key CISCO address ipv6 ::/0
!
crypto ipsec transform-set SPOKE esp-aes 256 esp-sha-hmac
!
crypto ipsec profile SPOKE
  set transform-set SPOKE
!<br>interface Tunnel2
no ip address<br>
ipv6 address 2001:DB8:CAFE:900::2/64<br>
ipv6 eigrp 10<br>
tunnel source 2001:DB8:CAFE:1000::2<br>
tunnel mode ipsec ipv6<br>
tunnel destination 2001:DB8:CAFE:202::2
  tunnel protection ipsec profile SPOKE
!
interface GigabitEthernet1/0
  description LAN
 no ip address
 ipv6 address 2001:DB8:CAFE:1001::1/64
 ipv6 eigrp 10
!
interface Serial2/0
  description to ISP
 no ip address
 ipv6 address 2001:DB8:CAFE:1000::2/64
 ipv6 verify unicast reverse-path
!
ipv6 route ::/0 2001:DB8:CAFE:1000::1
ipv6 router eigrp 10
 eigrp router-id 1.1.1.3
```
Example 8-15 shows the status of the ISAKMP peers and security association (SA) state.

#### **Example 8-15. ISAKMP Peer and SA Output on HQ-1**

```
HQ-1# show crypto isakmp peers
Peer: 2001:DB8:CAFE:1000::2 Port: 500 Local: 2001:DB8:CAFE:202::2
  Phase1 id: 2001:DB8:CAFE:1000::2
HQ-1# show crypto isakmp sa
IPv4 Crypto ISAKMP SA<br>dst src
                                        state conn-id status
IPv6 Crypto ISAKMP SA
 dst: 2001:DB8:CAFE:1000::2<br>src: 2001:DB8:CAFE:202::2
 src: 2001:DB8:CAFE:202::2<br>state: QM_IDLE co
                              conn-id: 1002 status: ACTIVE
 dst: 2001:DB8:CAFE:202::2
 src: 2001:DB8:CAFE:1000::2
  state: QM_IDLE conn-id: 1003 status: ACTIVE
```
# **Summary**

This chapter describes how to deploy IPv6 in the branch network. The branch profiles described were the single-tier, dual-tier, and multitier. The configuration example was based on a hybrid branch example that included elements of each of the three tiers. In addition to IPv6-over-IPv4 VPN solutions, a native IPv6 IPsec example was given for those customers who have service provider support for end-to-end IPv6 transport. The profiles described are certainly not the only ways to deploy IPv6 in this environment, but they provide options that can be leveraged based on the branch environment.

# **Additional References**

Many notes and disclaimers in this document discuss the need to fully understand the technology and protocol aspects of IPv6. There are many design considerations associated with the implementation of IPv6 that include security, QoS, availability, management, IT training, and application support.

The following references are a few of the many that provide more details on IPv6, Cisco design recommendations, products and solutions, and industry activity:

Popoviciu, Ciprian P., Eric Levy-Abegnoli, and Patrick Grossetete. *Deploying IPv6 Networks*. Cisco Press. (ISBN10: 1-58705-210-5; ISBN13: 978-1- 58705-210-1).

Hogg, Scott and Eric Vyncke. *IPv6 Security*. Cisco Press. (ISBN10: 1-58705-594-5; ISBN13: 978-1-58705-594-2).

Szigeti, Tim and Christina Hattingh. *End-to-END QoS Network Design*. Cisco Press. (ISBN10: 1-58705-176-1; ISBN13: 978-1-58705-176-0).

- Cisco. Cisco IOS IPv6 Configuration Guide: [http://www.cisco.com/en/US/docs/ios/ipv6/configuration/guide/15\\_0/ipv6\\_15\\_0\\_book.html.](http://www.cisco.com/en/US/docs/ios/ipv6/configuration/guide/15_0/ipv6_15_0_book.html)
- Cisco. Design Zone for Branch: [http://www.cisco.com/en/US/netsol/ns816/networking\\_solutions\\_program\\_home.html.](http://www.cisco.com/en/US/netsol/ns816/networking_solutions_program_home.html)

Cisco. Deploying IPv6 in Unified Communications Networks with Cisco Unified Communications Manager: [http://www.cisco.com/en/US/docs/voice\\_ip\\_comm/cucm/srnd/ipv6/ipv6srnd.html.](http://www.cisco.com/en/US/docs/voice_ip_comm/cucm/srnd/ipv6/ipv6srnd.html)

Cisco. IPsec Design Guides: [http://www.cisco.com/en/US/tech/tk583/tk372/tech\\_design\\_guides\\_list.html](http://www.cisco.com/en/US/tech/tk583/tk372/tech_design_guides_list.html).

Cisco. Cisco IOS Control Plane Policing: [http://www.cisco.com/en/US/docs/ios/12\\_3t/12\\_3t4/feature/guide/gtrtlimt.html.](http://www.cisco.com/en/US/docs/ios/12_3t/12_3t4/feature/guide/gtrtlimt.html)

Cisco. Enterprise QoS Solution Reference Network Design Guide: [http://www.cisco.com/en/US/docs/solutions/Enterprise/WAN\\_and\\_MAN/QoS\\_SRND/QoS-SRND-Book.html.](http://www.cisco.com/en/US/docs/solutions/Enterprise/WAN_and_MAN/QoS_SRND/QoS-SRND-Book.html)

Cisco. Cisco IOS IPv6 Multicast Technologies:

[http://www.cisco.com/en/US/technologies/tk648/tk828/tk363/technologies\\_white\\_paper0900aecd8014d6dd.html.](http://www.cisco.com/en/US/technologies/tk648/tk828/tk363/technologies_white_paper0900aecd8014d6dd.html)

Cisco. Cisco IOS IPv6 Multicast Configuration: [http://www.cisco.com/en/US/tech/tk828/technologies\\_white\\_paper09186a0080203f7a.shtml.](http://www.cisco.com/en/US/tech/tk828/technologies_white_paper09186a0080203f7a.shtml)

Cisco. Cisco Implementing IPv6 Multicast: [http://www.cisco.com/en/US/docs/ios/ipv6/configuration/guide/ip6](http://www.cisco.com/en/US/docs/ios/ipv6/configuration/guide/ip6-multicast_ps10591_TSD_Products_Configuration_Guide_Chapter.html) [multicast\\_ps10591\\_TSD\\_Products\\_Configuration\\_Guide\\_Chapter.html.](http://www.cisco.com/en/US/docs/ios/ipv6/configuration/guide/ip6-multicast_ps10591_TSD_Products_Configuration_Guide_Chapter.html)

Cisco. Defining and Using IPv6 General Prefixes: [http://www.cisco.com/en/US/docs/ios/ipv6/configuration/guide/ip6](http://www.cisco.com/en/US/docs/ios/ipv6/configuration/guide/ip6-addrg_bsc_con_ps10591_TSD_Products_Configuration_Guide_Chapter.html#wp1132473) [addrg\\_bsc\\_con\\_ps10591\\_TSD\\_Products\\_Configuration\\_Guide\\_Chapter.html#wp1132473.](http://www.cisco.com/en/US/docs/ios/ipv6/configuration/guide/ip6-addrg_bsc_con_ps10591_TSD_Products_Configuration_Guide_Chapter.html#wp1132473)

Cisco. Network Management and Automation:<http://www.cisco.com/en/US/products/sw/netmgtsw/index.html>.

Cisco. Dynamic Multipoint VPN (DMVPN) Design Guide: [http://www.cisco.com/en/US/docs/solutions/Enterprise/WAN\\_and\\_MAN/DMVPDG.html.](http://www.cisco.com/en/US/docs/solutions/Enterprise/WAN_and_MAN/DMVPDG.html)

Cisco. Cisco IOS Release 15.0 - Implementing Dynamic Multipoint VPN for IPv6: [http://www.cisco.com/en/US/docs/ios/ipv6/configuration/guide/ip6-dmvpn\\_ps10591\\_TSD\\_Products\\_Configuration\\_Guide\\_Chapter.html](http://www.cisco.com/en/US/docs/ios/ipv6/configuration/guide/ip6-dmvpn_ps10591_TSD_Products_Configuration_Guide_Chapter.html).

Cisco. Shortcut Switching Enhancements for NHRP in DMVPN Networks: [http://www.cisco.com/en/US/docs/ios/ipaddr/configuration/guide/iad\\_nhrp\\_dmvpn.html#wp1072593](http://www.cisco.com/en/US/docs/ios/ipaddr/configuration/guide/iad_nhrp_dmvpn.html#wp1072593).

Cisco. Configuring NHRP: [http://cisco.com/en/US/docs/ios/ipaddr/configuration/guide/iad\\_cfg\\_nhrp.html#wp1078234](http://cisco.com/en/US/docs/ios/ipaddr/configuration/guide/iad_cfg_nhrp.html#wp1078234).

Cisco. Catalyst 3560 Switch Configuration Guide: Configuring SDM Templates: [http://www.cisco.com/en/US/docs/switches/lan/catalyst3560/software/release/12.2\\_25\\_see/configuration/guide/swsdm.html#wp1077854.](http://www.cisco.com/en/US/docs/switches/lan/catalyst3560/software/release/12.2_25_see/configuration/guide/swsdm.html#wp1077854)

Cisco. Branch Routers (including ISR): [http://www.cisco.com/en/US/products/ps10906/Products\\_Sub\\_Category\\_Home.html.](http://www.cisco.com/en/US/products/ps10906/Products_Sub_Category_Home.html)

Savola, P. RFC 3627, "Use of /127 Prefix Length Between Routers Considered Harmful." <http://www.ietf.org/rfc/rfc3627.txt>.

Hinden, R. and S. Deering. RFC 3513, "Internet Protocol Version 6 (IPv6) Addressing Architecture."<http://www.ietf.org/rfc/rfc3513.txt>.

Savola, P. and B. Haberman. RFC 3956, "Embedding the Rendezvous Point (RP) Address in an IPv6 Multicast Address." <http://www.ietf.org/rfc/rfc3956.txt>.

Deering, S. and R. Hinden. RFC 2460, "Internet Protocol, Version 6 (IPv6) Specification." [http://www.ietf.org/rfc/rfc2460.txt.](http://www.ietf.org/rfc/rfc2460.txt)

Thomson, S., T. Narten, and T. Jinmei. RFC 4862, "IPv6 Stateless Address Autoconfiguration." [http://www.ietf.org/rfc/rfc4862.txt.](http://www.ietf.org/rfc/rfc4862.txt)

Droms, R. RFC 3736, "Stateless Dynamic Host Configuration Protocol (DHCP) Service for IPv6." <http://www.ietf.org/rfc/rfc3736.txt>.

McCann, J., S. Deering, and J. Mogul. RFC 1981, "Path MTU Discovery for IP version 6." [http://www.ietf.org/rfc/rfc1981.txt.](http://www.ietf.org/rfc/rfc1981.txt)

Arkko, J. (Ed.), J. Kempf, and P. Nikander. RFC 3971, "SEcure Neighbor Discovery (SEND)."<http://www.ietf.org/rfc/rfc3971.txt>.

Templin, F., T. Gleeson, M. Talwar, and D. Thaler. RFC 4214, "Intra-Site Automatic Tunnel Addressing Protocol (ISATAP)." <http://www.ietf.org/rfc/rfc4214.txt>.

Van de Velde, G., T. Chown, O. Bonness, and C. Hahn. RFC 5375, "IPv6 Unicast Address Assignment Considerations." <http://www.ietf.org/rfc/rfc5375.txt>.

> © 2011 Pearson Education, Inc. All rights reserved. 800 East 96th Street Indianapolis, Indiana 46240